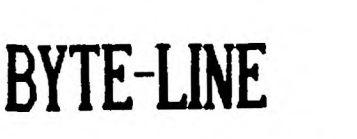

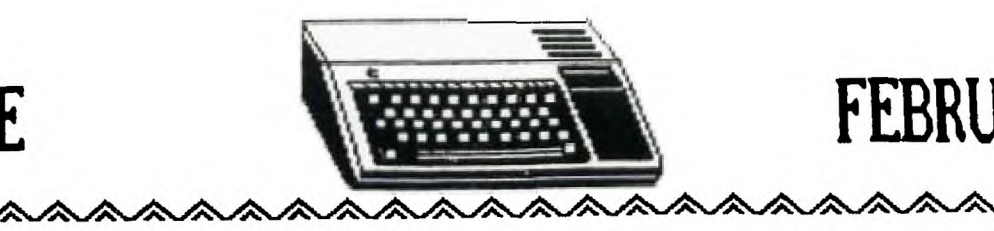

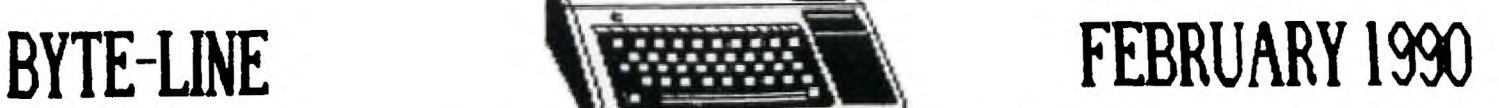

 $9002$ 

 $O(O)$ 

**1 " 'V Ne V 'V V** *Ne* **<sup>11</sup> DEWSLETTER OF THE DECATUR 99ER USERS GROUP** 

**SCOTTIE WILLIFORD ... PRESIDENT** 

STEVE THORPE ... VICE PRESIDENT **CHARLES STRINGER ... LIBRARI**<br>KING FORKNER ... TREASURER **GEORGE KORNFELD ... EDITOR KING FORKNER ... TREASURER** 

**V' 'V V' 'V' V' V- 'V** 

**JESSE JOLLY ... VICE PRESIDENT JERI?Y ROTHWELL ... SECRETARY** 

## XXXXXXXMIXDOCKMITIOMIXIXMCDCOMICIOICCICOXICOXICOXICIXITIXIXIMUM

**THE PRESIDENT'S KEYS...** 

**The Decatur 99er's Users group, will be meeting at the First Congregational Church. Please be there on FEBRUARY 15,1990** 6:30 **pm, so we may start the program earily. This months program will be on QUALITY 99, Harry Young Graf making, in use for business. I had a chance to see MORE at the** CIC **'89' in June .** 

**This is a statment from last month,now they are going with it** 

**Asgard Software: You may want to get a catalog from them. It seems that Asgard is now in the mid's of make TI modules, there really has not been any new cartridges made since TI left the home computer business. Here is the address:Asgard Software** 

**P.O.Box 10306 Rockville, MD 20849 703/255-3085(They do not have a toll free #)** 

**Tips:When cleaning your PE-box stray a rag with window cleaner, and you will get the finger prints and all off, this also works for the keyboard. Remember TO spray the rag first.** 

**I'm still wanting to hear from some of our members, telling us about some of their 1st experiences. If you can share with us some of your 1st experiences with the TI. Please write** an article and we will get it in the news letter. COME ON YOU PEOPLE WE NEED SOMETHING THIS YEAR. You do not have to have your name on **the** article. Use a **pen name. OK now we can get some of the other new members to tell us** about their, new found friend,the TI-99/4A.

Next month meeting will be on MARCH 15,1990. See you then too.

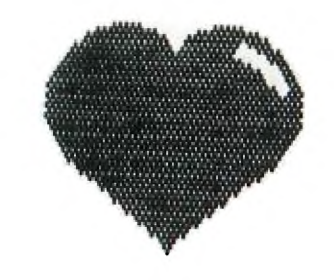

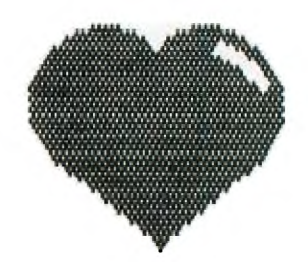

**Minutes for JANUARY 18,1990 Decatur 99ers**  \*\*\*\*\*\*\*\*\*\*\*\*\*\*\*\*\*\*\*\*\*\* \*\*\*\*\* \*\*\*\*\*\*\*\*\*\*\*\*\*\*\*\*\*\*\*\*\*\*\*\* \*\*\*\*\* \*\*\*\*\*

**Charles Stringer George Kornfield Harry Young Jim Freeman Tom Nems (visitor)**  **Kris Kornfield Aubrey Johnson Scottie Williford Ray Fisher Jim Cooley(visitor)** 

**OLD BUSINESS: Scottie Williford said that the COMPUTER SHOPPER,will not be running the TI-Forum, as to the new owners(they say that the Cloan business is better) will also not have the Classic computer heading, so that means that there is alot of user groups that will not be buying Computer Shopper anymore. Why should they?** 

**NEW BUSINESS: The Cleveland Area 99er's, will not be exchanging news letters will our club, but we will will be getting there news letter(for a fee)** 

**COMMING SOON: FEB. Quality 99, Graf making in use for business. Harry Young. MAR. TI-BASE, Ray Fisher and Arbury Johnson APR. Utili/Disk surgery. Charles Stringer MAY. CS1 TO CS2. Paul Nixon**  JUN. **PR-BASE and TI/W tips Charles Stringer.** 

**PROGRAM:M/P Ray Fisher and Arbury Johnson gave a very interesting program on how to do many different calulations, to suit your needs, also the MP as a word prossor. KEEP THEM COMMING(sew.)** 

**Meeting was adjourned at 2100hrs. Respectively submited, Scottie Williford for Jerry Rothwell SEC. January 18,1990.** 

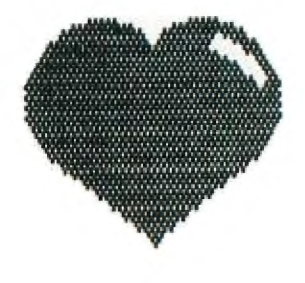

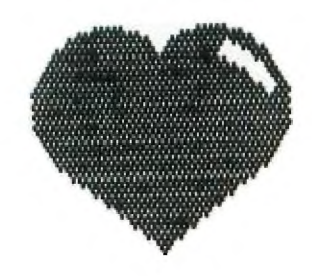

#### **NEWS OF THE LIBRARY**

**The programming wizards of FUNNELWEB FARM have made another major revision of most people's favorite program for the TI 99/4A. Yes, folks, version 4.21 was released on December 20, 1989 and--thanks to the publicspirited LIMA OH User Group- arrived here a month later.** 

**One major new feature is DISKREVIEW, which (the documents say) 'provides an enhanced disk directory and file review function from the FUNNELWEB main menu. [Actually, DISKREVIEW is accessed by choosing '2 Edit/Assm' from the main menu and '8 DISKREVIEW ' from the 'Edit/Assm' menu.--css] The View function supports full up and down scrolling, and printing out of any file type. File delete, rename, protect, and copy functions are supported. Any executable assembly files may be run via the FUNNELWEB loader programs, and a xB program loader for the TI XB-module is incorporated.'** 

**After working with it for a few days, I'm convinced that most people will find this to be a favorite feature. Most of us use floppy-oriented systems and needn't bother to reconfigure or install program names in the menus. To run a program (XB or EA), use DISKREVIEW to view the disk contents, mark the file name with a cursor, then press 'R' (for 'run'). You're then given a choice to PROC'D or to escape ('BACK'). If you do proceed and it's an**  XB program, you're off and **running. If it's EA, you'll be asked to choose among several alternatives, of which '2 GPL Environment' (equivalent to the more familiar E/A '5 LOAD AND RUN') usually worked for me. Expect to do some fiddling around, but it won't require a lot of effort to learn to use DISKREVIEW as an all-**

#### **purpose loader.**

**DISKREVIEW also functions as a file-reader that permits you to see what's in a file REGARDLESS OF FORMAT. I've used it on I/F 128 files (Symbolic Link, for MULTI-PLAN) and on D/V 163 (XB Merge) files as well as the usual D/V 80 and D/F 80 files. It can be used for Basic/Extended Basic program files. In this case it gives, in parallel columns, the content of the file in both hexadecimal and ASCII notations. You'll recall that such programs are stored in 'tokenized' form, so the actual content as stored on disk is much different than the contents of a LISTed file.** 

**You will want, of course, to study the documents for DISKREVIEW. The features are complex enough to demand a reference at-hand to guide you. The authors tried to provide on-screen help, but their abbreviations are too cryptic to be of much use to me, at least now, while the features are still a bit unfamiliar. And while it is ungenerous to complain, it appears that somewhere along the line some of the many key-commands (intended to scroll, page or otherwise display the file from top to bottom and vice-versa) have gotten garbled.** 

**The TIW-Editor seems to be nearly the same as in earlier releases. One difference I note, sure to be corrected in later releases, is that Ctrl-H and Ctrl-J are no longer useful for moving the cursor to the beginning of the previous and next paragraphs. Using either of them takes me to a lock-up in outer space from which I can recover only by turning the console off. So I guess I'll stay with an earlier release to do any writing. I haven't tried the FORMATTER yet.** 

**There's probably more that deserves to be said, but if you're already convinced to give this a try--and I think you should--you'll be able to learn for yourself from the documents.** 

**The package is distributed as a DSSD disk which contains 4 archived files and a -READFIRST file appended by the LIMA OH Users Group. Each file unpacks to something less than a SSSD disk. Only users who have equipment for 80-column display need all 4 files. The rest of us need only documents and two SSSD (or 1 DSSD) of program files. If you wish to use only the TIW (but not E/A programing) functions, a working disk of 345 sectors can be prepared. After using the . configuration programs and file, the working disk can be reduced to about 280 sectors. If you want the program, please call me so that copies can be made and verified before the meeting.**  = = =

**At the last meeting Aubrey Johnson demonstrated some aspects of MULTIPLAN. Among them was its use for multicolumn printing of text. At that time I rashly suggested that it wouldn't be difficult to write a program to convert D/V 80 text files into the SYLK (SYmbolic LinK) format which can be read by MULTI-PLAN. The program now exists as a prototype, and may become a useful tool for the harmless drudges that write library columns for newsletters.** 

**It's called SYLKWEAVER, and is used here to print out this month's column. At present the output is limited to columns no wider than 30 characters, which is something of a nuisance. But an idea of how to get around this is bubbling, so perhaps something more versatile will evolve.** 

**8 Feb 90 C S Stringer** 

# **VIDEO TAPE FINDER**

Can't keep up with all those movies and programs that you have recorded on video tape? This TI BASIC program stores your program titles, the tape number (or letter), and the counter location of each program in Data statements, making it easy to update the information. Put data in the order indicated: title, tape number. footage number. The last item of data should be the word "END". You may scan the entire list, if you can't decide what to watch tonight. Or, you can search for an individual title. The larger your video tape collection, the more helpful this program will be.

```
100 REM *VIDEO TAPE SEARCH* TI BASIC
110 REM FROM PROGRAMS FOR THE TI HOME COMPUTER
120 REM COPYRIGHT (C) 1983 BY STEVE DAVIS
130 CALL CLEAR
140 PRINT TAB(6); "VIDEO TAPE SEARCH": : : : : : : : : : : :
150 FOR DELAY=1 TO 250
160 NEXT DELAY
170 CALL CLEAR
180 RESTORE
190 INPUT "SCAN ALL TITLES? (Y/N)":Y$
200 IF Y*="Y" THEN 240
218 PRINT : "ENTER TITLE:": :
220 INPUT X*
230 GOTO 300
240 PRINT : "SCAN- 1. FAST": TAB (7): "2. SLOW"
250 N=0
260 INPUT SPD
279 PRINT : "(HOLD DOWN A KEY TO STOP) ": :
280 IF SPD=1 THEN 300
290 N=250
300 FOR I=1 TO 300
310 READ M*
320 IF M*="END" THEN 440
330 READ T$, C$
340 IF YSO "Y" THEN 410
350 PRINT : M$: " TAPE #-"; T$; TAB(25); C$
360 CALL KEY (0, KEY, STATUS)
370 IF STATUS () @ THEN 440
380 FOR DELAY=1 TO 2+N
390 NEXT DELAY
400 GOTO 430
410 IF POS(MS, XS, 1)=0 THEN 430<br>420 PRINT : :" TAPE@- ";TS;TAB(14);"COUNTER#-";C$: :MS: : :
430 NEXT I
440 PRINT : : :
450 INPUT "SEARCH AGAIN? (Y/N) ":AG$
460 IF AG$="Y" THEN 170
470 STOP
480 REM MOVIE TITLE=M$, TAPE#=T$, FOOTAGE COUNTER#=C$
490 DATA SINGIN' IN THE RAIN, A, 0
500 DATA THE FOUNTAINHEAD, A, 496<br>510 DATA THE BAD AND THE BEAUTIFUL, B, 0
520 DATA SUNSET BOULEVARD, B, 511
530 DATA DOCTOR ZHIVAGO PART 1, C, 0
540 DATA DOCTOR ZHIVAGO PART 2, D, 0
550 DATA THE 5000 FINGERS OF DOCTOR T.D.300<br>560 DATA A SALUTE TO HITCHCOCK, E, 10
570 DATA JAZZ CONCERT, E, 400
580 REM LAST ITEM SHOULD BE "END"
590 DATA END
```
# **MUSIC FREQUENCY TRANSLATOR**

**Like the Duration Translator, this program helps you to write CALL SOUND statements and optionally gives you a printed record of conversions for future reference. You are asked to enter the name of the note (by letter) that you wish to have converted to its frequency. Use a plus sign for Sharp and a minus sign for Flat. You are also asked to specify the octave (1-4). Middle C would be in the second octave. When you are finished, simply press Enter at the "Note" prompt to end the program.** 

**100 REM \*MUSIC FREQUENCY TRANSLATOR\* TI BASIC 110 REM FROM PROGRAMS FOR THE TI HOME COMPUTER 120 REM COPYRIGHT (C) 1983 BY STEVE DAVIS 130 DIM N(21) 140 DATA 110,123,131,147,165,175,196 150 DATA 117,131,139,156,175,185,208 160 DATA 208,117,123,139,156,165,185 170 FOR TO 21 180 READ N(I) 110 NEXT I 200 CALL CLEAR 210 DISPLAY " MUSIC FREQUENCY TRANSLATOR": :"ENTER EACH NOTE BY LETTER AND A P**  LUS (+) FOR SHARP OR A MINUS (-) FOR FLAT. ": : "EXAMPLE: " **229 DISPLAY \* A+ IS A—SHARP":\* B— IS B—FLAT"s" F IS F—NATURAL": 00CTAVE NUMBER 8 MUST BE"s\*BETWEEN 1 (LOW) AND 4 (HIGH)" 230 DISPLAY : "THE COMPUTER WILL PRINT THE FREQUENCY FOR THE NOTE. " 240 DISPLAY OTHE FREQUENCY RANGE ISo"1" LOW A 110 HZ":" HIGH A—FLAT** ■ **1664 HZ Ns 259 INPUT "USING A PRINTER? (Y/N)°:Y\$ 260 IF Y\$() "Y" THEN 290 270 INPUT "DEVICE NAME:"IDN\$ 280 OPEN #1:DN#, OUTPUT 290 CALL CLEAR 300 DISPLAY \*PRESS ENTER FOR NOTE TO QUIT\*: o 310 INPUT "NOTE: ": N\$ 329 IF N\$110" THEN 490 338 INPUT "OCTAVE: "10C 340 IF (OC(1)+(OC)4)+(OC()INT(OC))+(ASC(N\$)(65)+(ASC(N\$))71)+(LEN(N\$))2)THEN 310 359 IF posols,.4.,1).41 THEN 390**  368 F=N(ASC(N\$)-57) \*2^(DC-1) **379 PIPBSEGS(N1141,1)1\*—SHARP, OCTAVE "ISSTRII(OC) 389 SOTO 450**  390 IF POS(Ns, "-", 1)=0 THEN 430 **400 FloN(ASC(NS)-50)\*2"40C-1) 410 PSIPSEGS(N1,191)6"—FLAT, OCTAVE "18TRIi(OC) 429 SOTO 450 430 FoN(ASC(N0)...64)\*&'(OC-1) 440 P#=N\$&", OCTAVE "&STR\$(OC) 450 PRINT oFe o 460 IF DN\$="" THEN 310 470 PRINT 010111TA0(24)1F 480 SOTO 31O 490 STOP** 

### $TI - BASE$  - From INSCEBOT **TUTORIAL 14.1.1 By Martin Smoley NorthCoast 99' ers - Nov. 19, 1989 Copyr ight 1989** By Martin A. Seeley

I am reserving the copyright on this material, but I will allow the copying of this eaterial by anyone under the following conditions. (1) It must be copied in its entirety with no changes. (2) If it is retyped, credit must be given to myself and the NorthCoast 99ers, as above. (3) The last sajor condition is that there may not be any profit directly involved in the copying or transfer of this material. In other words, Clubs can use it in their newsletters and you can give a copy to your friend as long as its free.

Welcome to a session of total insanity with Martin S. I discovered a bunch of things lately that changed my thinking about all the tutorials I previously produced. I went several sonths without using TI-Base. A few days ago I thought I'd rev up my system and jusp back into writing the Tutorials. What a suprise! The system decided it didn't like me. I gave it all kinds of different coemands, but it wouldn't do what I wanted it to do. At the same time I was having all these problems I was leafing through Ay old notes and letters and I found that many other people had the same problems at one time or another. To cut this story short, I came to the conclusion that many of ey explanations of TI-Base functions were inadequite. They were only useful if you already knew what you were doing. While ey memory was giving se problems, due to a lack of use, I had great difficulty using sy own Tutorials to re-educate myself on the intricate functions of this language. If I have this such trouble interpreting my own work, I can imagine that there are a lot of people out there saying to themselves, 'This guy is crazy. I don't understand a word of this junk'. So I'm going to try to regroup my thoughts and try again. It may not be any better than before, but this time I will try to include sore of the antics I go through to accoeplish a task in hopes that you will pick up **sue ideas along the way.** 

For this months article I decided that I **wanted to start working with eore numbers, and possibly, with the use of nuebers fru sore than one Db at a time. I decided to** work with utility bills for 1989 and a checkbook-type Db. I do not keep track **of ey bills or my checkbook on ey computer, so I**  thought I could do this project as a beginner. I expect to make a lot af mistakes in planning and mill **probably change** the Dbs several times in the next couple months. I started with a pencil and paper, as usual, **and listed some utilities with** 

dates and checknumbers. I **came** up with the BILLS Db you see at the bottom of this page. I'm not happy with it, but it's a start and it contains dates, payments and checknumbers. This will give us something to play with. I created this Db to the specifications you see in the bottoe right corner of this page. When TIB asked if I wanted to enter data, I answered yes, and just held the ENTER key until I had twelve blank records. Then I pressed FCTN 9 to get out of APPEND and typed EDIT **<E>.** Using EDIT to enter your data into blank fields is helpful, because you can page up to see nuebers in the previous record. If you use this idea, you **must reeeeber to use FCTN 8 to** record the data as you enter it. Unfortunately there are some things you will learn the hard way. I filled in a bunch of dates, payments and checknumbers in what I hope is a logical eanner for now. \* 'AMMER **CHKBK Db C:HKNUM/C:**  LOCAL NUMBER N 4 **REPLACE NUMBER WITH 245 USE CHKBK WHILE (NUMBER<330) APPEND BLANK REPLACE CHKNO WITH NUMBER REPLACE NUMBER WITH NUMBER + 1 ENDWHILE CLOSE ALL RETURN Copyright Martin A. Smoley 1989 \* MOVE NUMBERS TO CHKBK FLCKBKP/C SELECT 2 USE CHKBK SELECT 1 USE BILLS WHILE .NOT. (EDF) SELECT 2 FIND 1.PCHK IF .NOT. (EOF) REPLACE 2.DATE WITH 1.MODATE REPLACE 2.PAY'DEBIT WITH 1.PHONE REPLACE REMARKS WITH "Phone ," ENDIF SELECT 1 MOVE ENDWHILE CLOSE ALL RETURN Copyright Martin A. Smoley 1989**  Y16/89 CHANGED 11/19/89

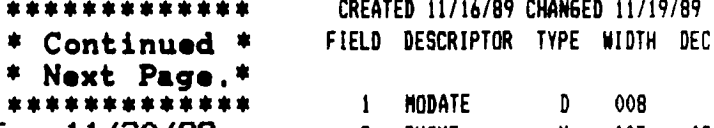

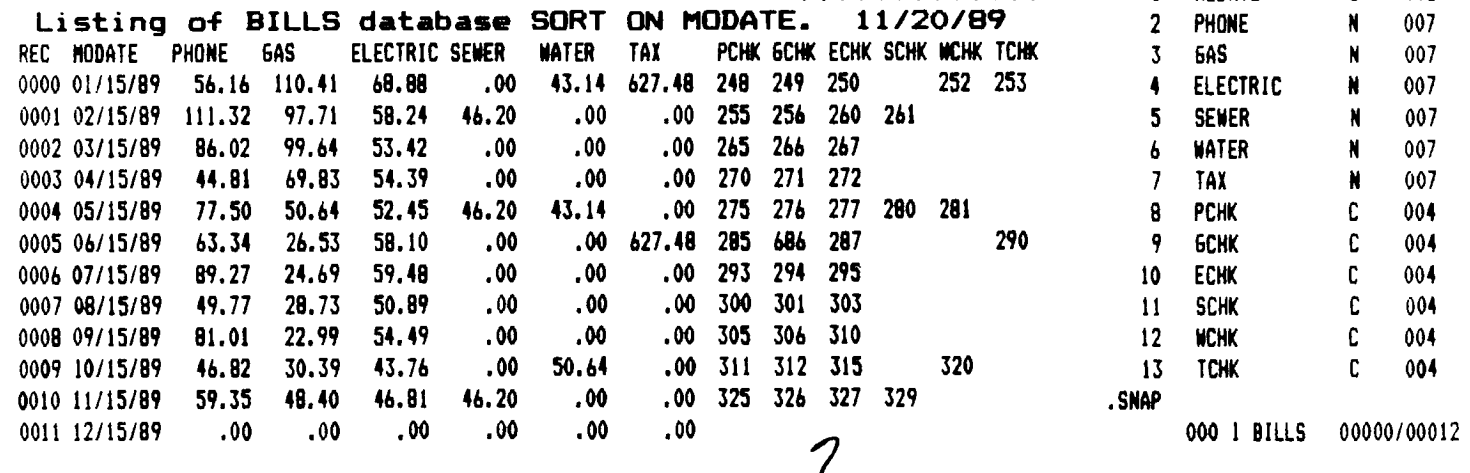

NODATE 008 **PHONE N 007 02** 5HS N VV/ VZ ELECTRIC N 007 02 **SEWER N** 007 02 WATER N 007 02 1912 N UU/ UZ PLHK L VV4 6CHK 004 ECHK C 004 SCHK C 004 WCHK 004 TCHK C 004 004 2 3

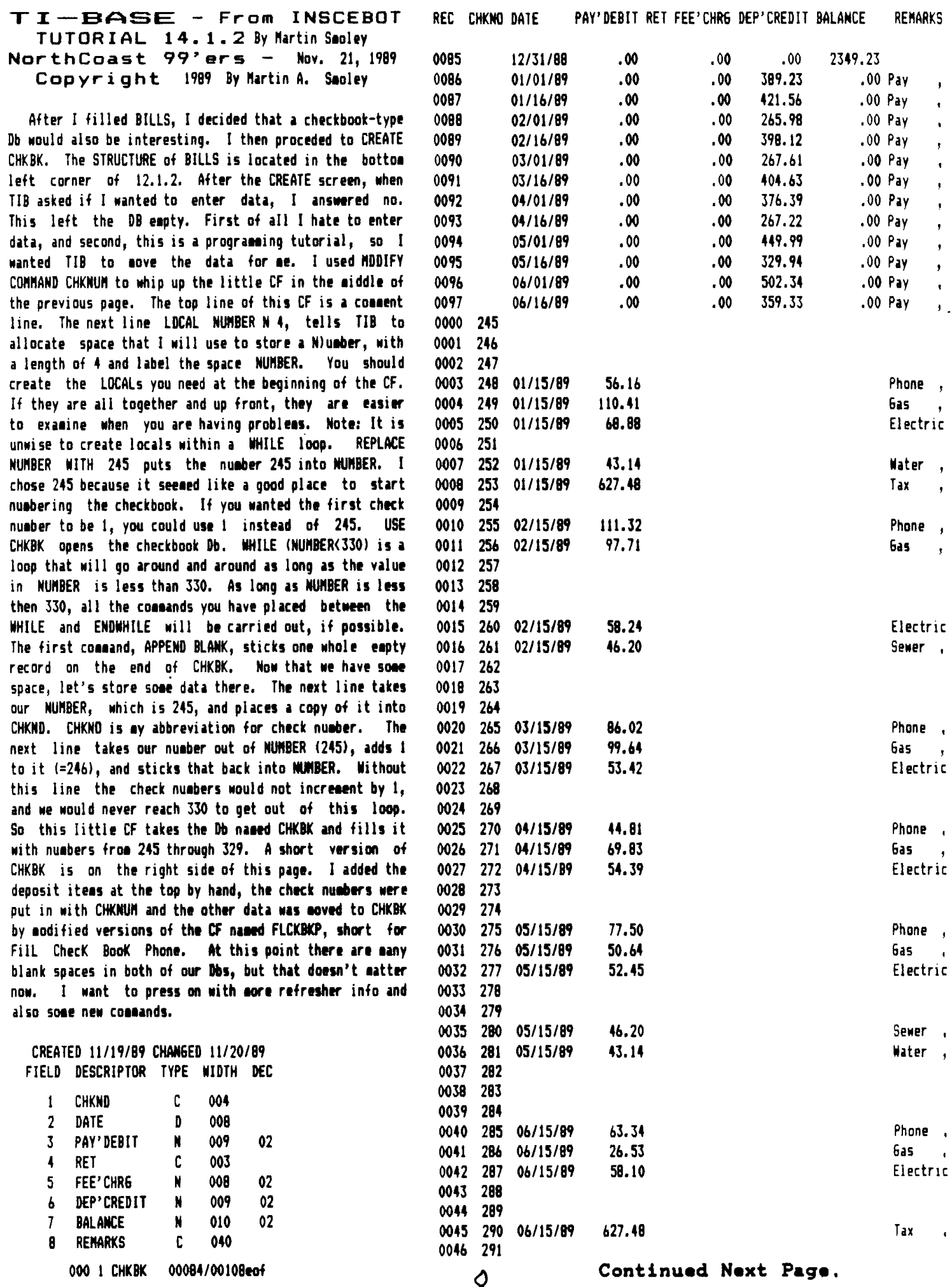

### **11-- — From INSCEBOT TUTORIAL 14.1.3 By Martin Smoley NorthCoast 99'ers — Nov. 23, 1989 Cop yr i ght 1989 By Martin A. Sooley**

**The CF named FLCKBKP is small but very powerful. If you can grasp the logic in its functions your well on your way to figuring out the use of TI-Base. 'All right.' The top line of FLCKBKP is for comments only. SELECT 2 tells TIB to switch to workspace 2 and open (USE) CHKBK in that workspace. Next TIB is told to go to workspace 1 (SELECT 1) and open BILLS in that area. We now have 2 Dbs open, CHKBK in work area 2 and BILLS in area 1. You will have trouble remesbering where things are found, but TIB will not and when you forget and make mistakes, TIB** will ask you what the heck you are doing. SELECT 1, USE BILLS and WHILE .NOT. (EDF) must be tied together in your mind. **We want to leaf through BILLS one record at a time and do**  everything inside the WHILE loop until the End Of File (EOF) of **BILLS is encountered. Note: At this point we are automatically looking at record nusber one in BILLS. SELECT 2 tells TIB to forget about BILLS (in 1) and start looking at CHKBK which is located in work area 2. TIB oust be looking at CHKBK to use the FIND comaand in this situation. FIND I.PCHK is a very powerful little statesent. It says, go to work area 1 and find the value stored under PCHK. TIB doesn't care which record it is currently pointing at, that is up to you to remember. As I just said, we are looking at record one. Therefore, if you look across record one, just below the heading PCHK, you will find 248. That is the same thing TIB will come up with. CHKBK must be SORTed ON CHKNO. We are now looking at CHKBK (in 2), and the FIND command tells TIB to look at whatever field is sorted. TIB is looking through the CHKNO field for the number 248, which it just got from BILLS. If it finds a match for 248, it mill not do anything, it just stops there with the record of the first Db aligned with the record in the second DB. This alignsent will allow us to move data froe one record to a corresponding record. If TIB searches the entire file and can't find a match, it will stop at the End Of the File and there will be an 1E0F) true. TIB** doesn't tell you this, you must test for it. So the logic **is this, if we hit the EOF then Ne didn't get a match and that means we don't want to do anything. However, if se did not hit the EOF, or IF .NOT. (E0F), then we found a match and we can love data from BILLS to CHKBK. In this cast ve REPLACE 2.DATE WITH I.MODATE, REPLACE 2.PAY'DEBIT WITH 1.PHONE and REPLACE REMARKS WITH 'Phone ,'. Note: I have future plans that require the equal length of the first item in the REMARKS field. Also note that remarks have a length of 40, but I chopped off the extra length for this printout. As we pass out of the IF statesent at ENDIF, TIB is working in area 2. be oust switch back to area 1, where BILLS is and MOVE to the next record. When the ENDWH1LE is encountered its job is to loop TIB back to the WHILE. The WHILE then tests to see if we have hit the 1E0F) in BILLS. Note: If you didn't reSELECT 1 just before the ENDWHILE the WHILE would look far the (EOF) in CHKBK. It doesn't care or know which Db it's working on. You sust realize these things and tell TIB exactly what you want it to do. If all goes well, FLCKBKP will match up one of the PCHK field in BILLS with a CHKNO field in CHKBK and copy the date, amount and 'Phone ,' into CHKBK. This CF only covers the Phone data. I have my data disk in drive 2 and TI-Base in drive 1, so I typed COPY DSK2.FLCKBKP/C DSK2.FLCKBK6/C 60 (E), then COPY FLCKBKP/C FLCKBKE/C 60 (E), etc. until I had a copy with the name changed for 6as, Electic, Sewer, Water and Tax. Then I used MODIFY** 

**COMMAND** to edit each CF. I changed the first letter in the FIND statement **field** (PCHK) to represent 6as, or Electric, or **Sewer, etc. I also changed the last fieldnase** in the middle REPLACE statement (PHONE), to GAS, or ELECTRIC, etc. Last I changed the REMARKS **entry from 'Phone ,' to '6as ,',** or 'Electric', etc. **to correspond to the CF I was working** on. You need six different CFs to handle all the xCHK fields in BILLS. It's really not that hard to do, plus you'll **sake a lot of sistakes and by the time you correct everything** you'll have a lot of experience working with CFs.

Here's something new. PRINT ALL ;FOR CHKNO=". The part that I haven't discussed before is (;FOR CHKNO="). This is basicly a filter. It filters out everything you don't want printed. In **this case I have opened CHKBK** (USE CHKBK), and I **would like a printout of all ay Deposits. Since I know** the Deposits do not have **check numbers I** told TIB to print everything that didn't have a **check number. DISPLAY CHKNO,DATE ;FOR DATE('01/01/89' would display** the original BALANCE and all records with **no date. PRINT ALL ;FOR** (IDATE>102/29/891) .AND.(DATE("04/00/89")) would print only records dated March, (03). 'The **1;FOR) cosmand is a very powerful tool.'** 

### **FORTST1**

**CLOSE ALL USE CHKBK PRINT (Drft),(f) PRINT ALL ;FOR (MATE>"02/29/89").AND.; (DATE<"04/00/89")) CLOSE ALL PRINT (Drft),(E) RETURN \*\* This Works \*\*** 

Here is a tip that is so valuable you should all give ee **aoney, but you can have the tip for** free. Try to never input **cossands at the command line. Always create** a Comeand File (CF), **no matter how small or insignificant. I** use MODIFY **COMMAND FORTST1 to create FORTST1 which tests** the print line you **see in ay text just prior to that. I tried the cosmand four or**  five times before I got the result I wanted. By the time I **changed the line three times I already forgot ay old mistakes and started making thee over again. For** this problem I use **another trick. I leave the old command line in the CF,** but I **place an asterisk at the beginning of the line so TIB will ignore it. Then I retype the new line below that** for another **try. At a liter date I can type LIST DSK2.FORTSTI/C (E>, to** get a printout of FORTST1 and see exactly which attempt worked and which didn't. You do not have to issue printer coseands **in these little CFs, but you should always open** and especially **CLOSE the Db you wish to USE. First,** this habit will allow you to **see the name of the Db you USEd with the cossand** and lore ieportant, it will CLOSE the database for you. Many times I have **gotten discouraged and changed disks or removed** the disk and **turned the systes off while a Db was still open. There are also many other desons that will that will tear up** your database if **you leave it open while you a performing TIB** high disk access **comsands such as COPY. Because I don't remember** which **commands**  are dangerous, I try to keep all my Dbs closed unless I am performing a specific tisk and once again I iseediately close them. You will also **notice that I leave myself** notes inside the **CF such as, This Works, Not** Yet, This One's Junk, etc. **One final comment. It took se seventeen hours to** complete this **tutorial from the first idea to the finished** product.

9

 $\bullet$ 

**Continued Next Month.** 

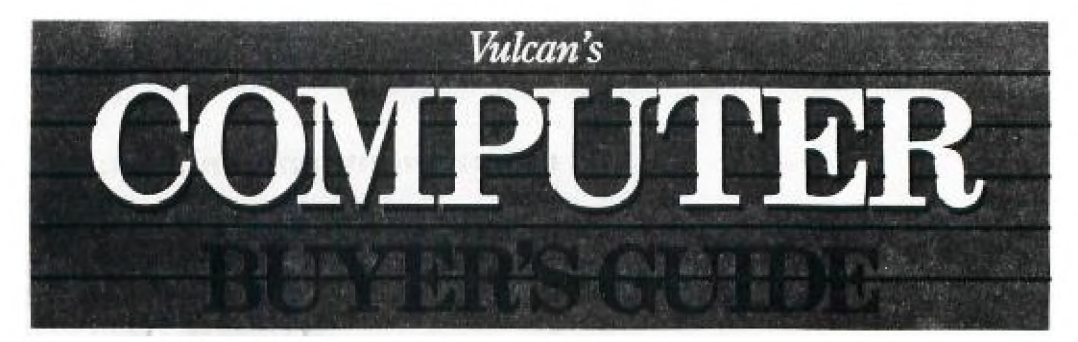

**January 22, 1990** 

**Dear Classic Computer Enthusiast:** 

**We understand that the last dominion for classic computer information has been discontinued. It is our intention to pick up coverage for this well represented segment of the market, effective immediately.** 

**Computer Buyer's Guide will provide, monthly columns dedicated to the specific issues and products of classic computer owners. Because this announcement affects so many User Group Members and Bulletin Board Users, we thought it appropriate to contact you through your organization.** 

**As you already know, we have continually supported these**  groups through our monthly publishing of FOG International's **Listings. We fully intend to provide coverage equal to the interest developed from this undertaking.** 

**If for any reason you require additional information or merely want to share ideas and interests, please contact me directly. We are confident that the editorial direction of Computer Buyer's Guide will meet the needs of your members.** 

**Respectfully,**  L 1(

**Doug as E. Kilarski Editor-In-Chief** 

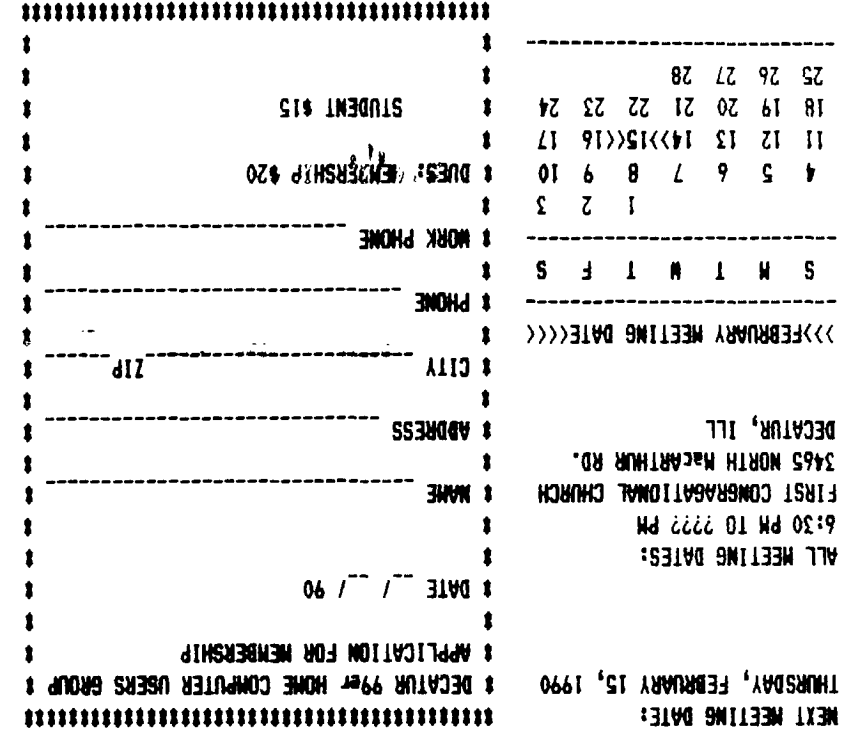

 $\frac{1}{2}$ 

DECATUR 99er H.C.U.G. P.O. BOX 726<br>DECATUR, IL 62525

TIME DATED MATERIAL

 $\sim$   $\epsilon$